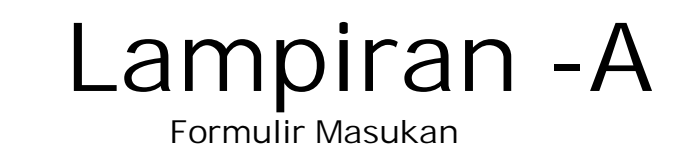

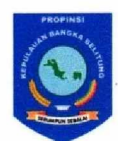

 $\overline{\phantom{a}}$ 

### PEMERINTAH PROVINSI KEPULAUAN BANGKA BELITUNG **BADAN PERPUSTAKAAN DAN ARSIP DAERAI**

Jl. Jenderal Sudirman No. 8 <sup>2</sup>/ (0717) 436534 PANGKALPINANG - 33129

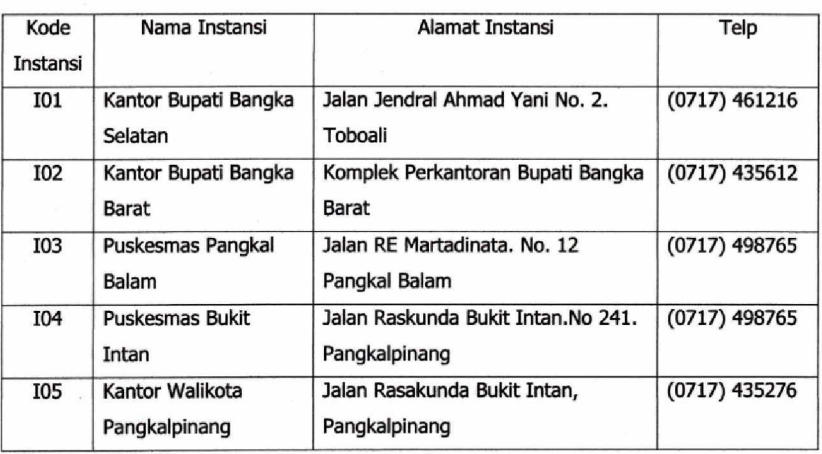

### **DATA INSTANSI**

Pangkalpinang, 18 Januari 2010

RINTAH A Mengetahui Willen **UST. DAN ARS** ERAR ( \* )<br>Data RPAD Prov. Kep. Babel) **DAFR RUXASIMIN, SH VGKABE** 

Lampiran A-1 Data Instansi

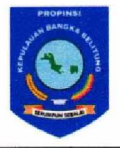

### PEMERINTAH PROVINSI KEPULAUAN BANGKA BELITUNG **BADAN PERPUSTAKAAN DAN ARSIP DAERAI** Jl. Jenderal Sudirman No. 8 2/8 (0717) 436534<br>PANGKALPINANG - 33129

#### **DATA BAGIAN**

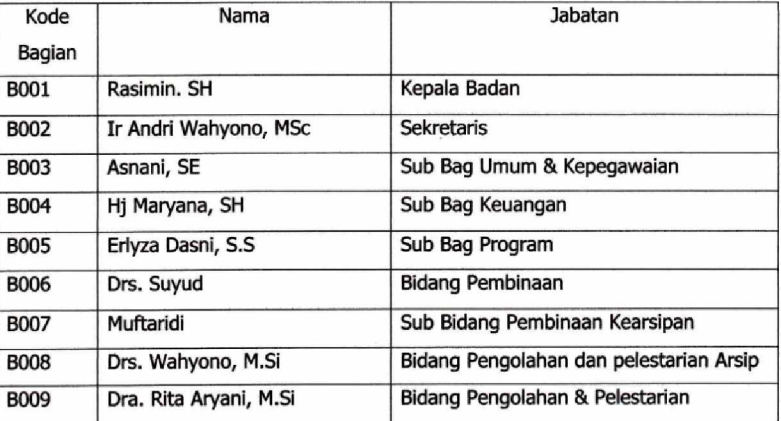

Pangkalpinang, 18 Januari 2010<br>TAAX Mengetahui, ERINTAL DAN ARSIP w epala BPAD Prov.Kep.Babel) REPARTEMENT PRO

Lampiran A-2

Data Bagian

 $\blacksquare$ 

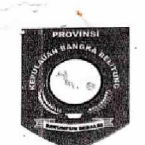

### **DEWAN PERWAKILAN RAKYAT DAERAH** PROVINSI KEPULAUAN BANGKA BELITUNG

Kompleks Perkantoran dan Pemukiman Terpadu Pemerintah Provinsi Kepulauan Bangka Belitung Telp. (0717) 433544, 433540, 433541, 433542 Fax. (0717) 433264

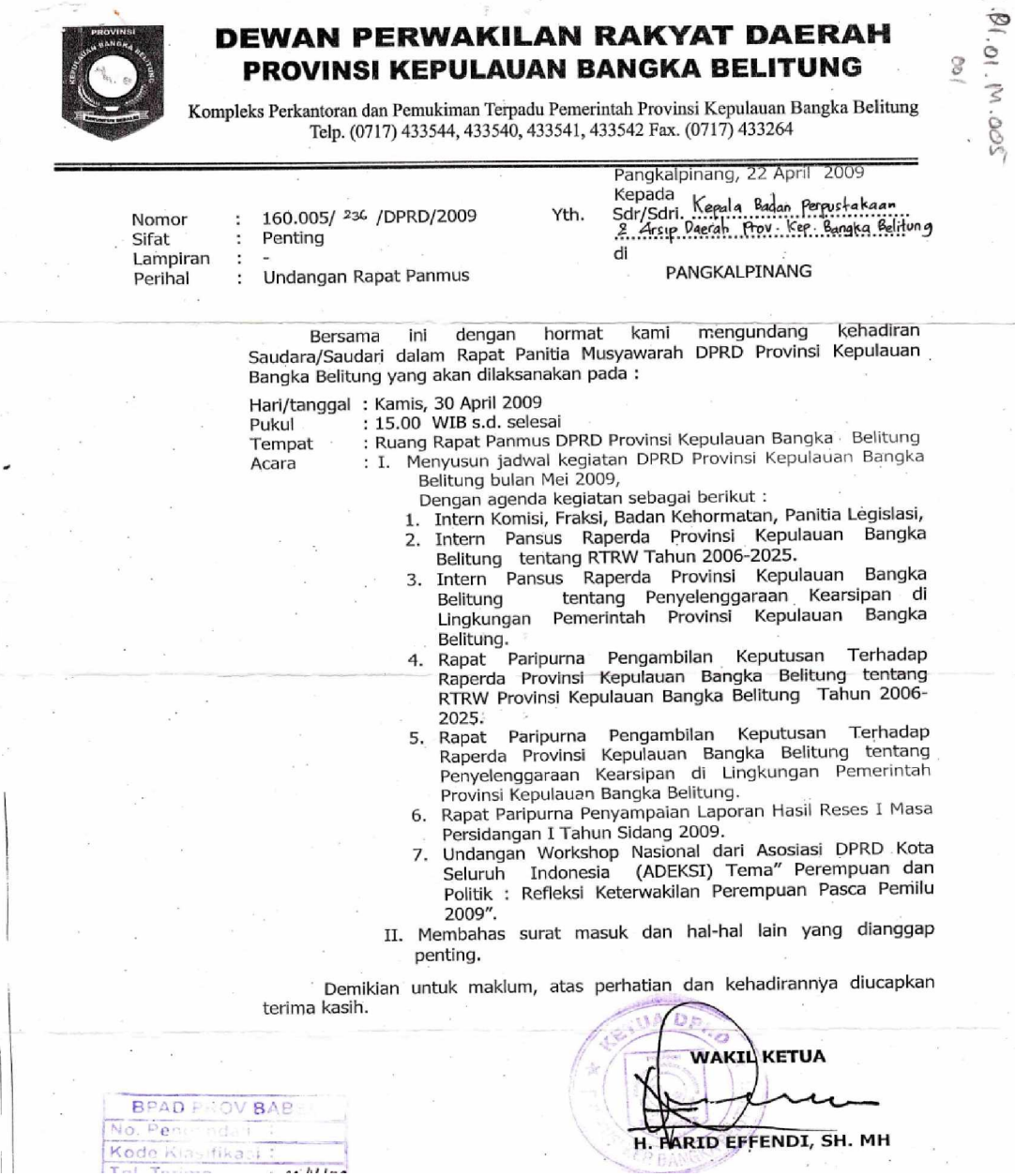

Lampiran A-3

### Surat Masuk

X,  $\mathbb{E}$ 

9

| <b>NO</b><br><b>URUT</b> | TANGGAL :<br><b>TERIMA</b> | DA                                           | NO.<br><b>SURAT</b>            | <b>TANGGAL</b><br><b>SURAT</b> |
|--------------------------|----------------------------|----------------------------------------------|--------------------------------|--------------------------------|
| 01                       | $17 - 06.08$               | serda<br>Babel                               | 903 / 240/                     | $12 -06 -0$                    |
|                          |                            |                                              | DPPKAP / 2008                  |                                |
|                          |                            |                                              |                                |                                |
|                          |                            |                                              |                                | <b>Carl Louis</b>              |
|                          |                            |                                              |                                |                                |
|                          |                            |                                              |                                |                                |
|                          |                            |                                              |                                |                                |
| 02                       |                            | Badan Kepegawajan zerah                      | 800/09/850/                    | $1, -06 - 0$                   |
|                          |                            |                                              | 2008                           |                                |
|                          |                            |                                              |                                |                                |
|                          |                            |                                              |                                |                                |
|                          |                            |                                              |                                |                                |
|                          |                            |                                              |                                |                                |
|                          |                            |                                              |                                |                                |
| 03                       |                            | Bappeda<br>Prov.<br>Babe)                    | 050/358/BAPPEDA.               | $16 - 06 - 01$                 |
|                          |                            |                                              | I/2008                         |                                |
|                          |                            |                                              |                                |                                |
|                          |                            |                                              |                                |                                |
| 04.                      | 68.6.08                    | ARSi<br>$PfAT$ .<br>NAGONAL                  | 00730/089-01-11                |                                |
|                          |                            |                                              | $1 \times 12008$ .             | $31 - 12 - 800$                |
|                          |                            |                                              |                                |                                |
|                          |                            |                                              |                                |                                |
|                          |                            |                                              |                                |                                |
| 05                       | 18.6.08.                   | Asisten Sekrofaris oznak Bidaug              | 005/1911 DPPRAD A-1441200      |                                |
|                          |                            | administerasi                                | 1/3008.                        |                                |
|                          |                            |                                              |                                |                                |
| 06.                      | $19 - 6.8$                 | telwtanan<br>Dinas                           |                                |                                |
|                          |                            |                                              | 522/003/1441/40/9.6<br>$2$ oot |                                |
|                          |                            |                                              |                                |                                |
|                          |                            |                                              |                                | $80.6 - 0.8$                   |
| $a_7$ .                  | $23 - 06 - 68$             | Selean prov<br>Broch                         | $00(111)$ 8/15/200             |                                |
|                          |                            |                                              | <b>ATAH PR</b>                 |                                |
| $\mathscr{G}$ .          | $88 - 66 - 00$             | DIRECTORE (lenders fenGender The Fourth)     |                                |                                |
|                          |                            | Kamtor Weaves / x x 180 dos/ 2008.<br>haruam |                                |                                |
|                          |                            |                                              |                                |                                |
|                          |                            | baughof frie ang.                            | ANGKAB                         |                                |
|                          |                            |                                              |                                |                                |

Lampiran A-4 Agenda Surat Masuk

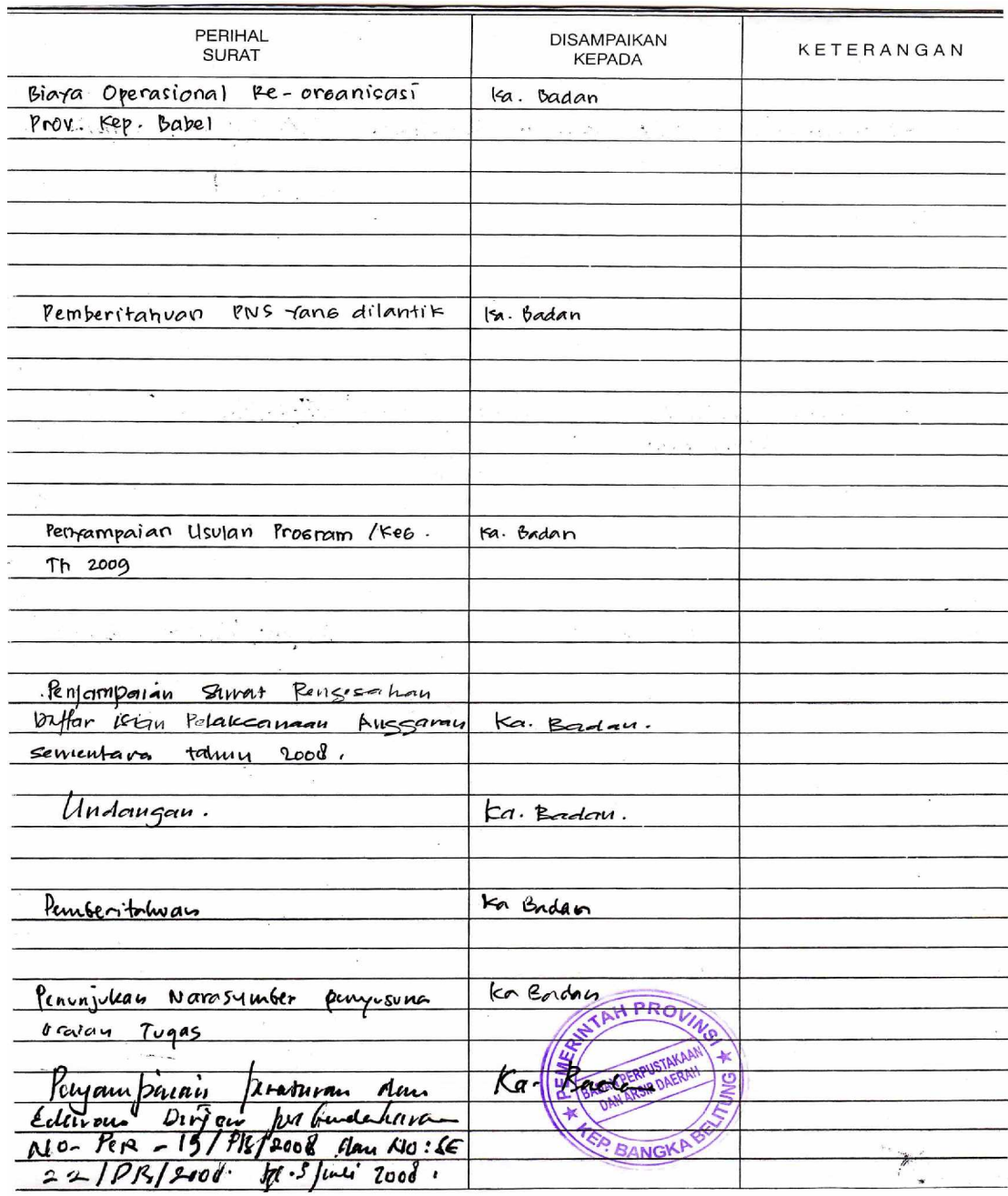

# Lampiran A-4

Agenda Surat Masuk

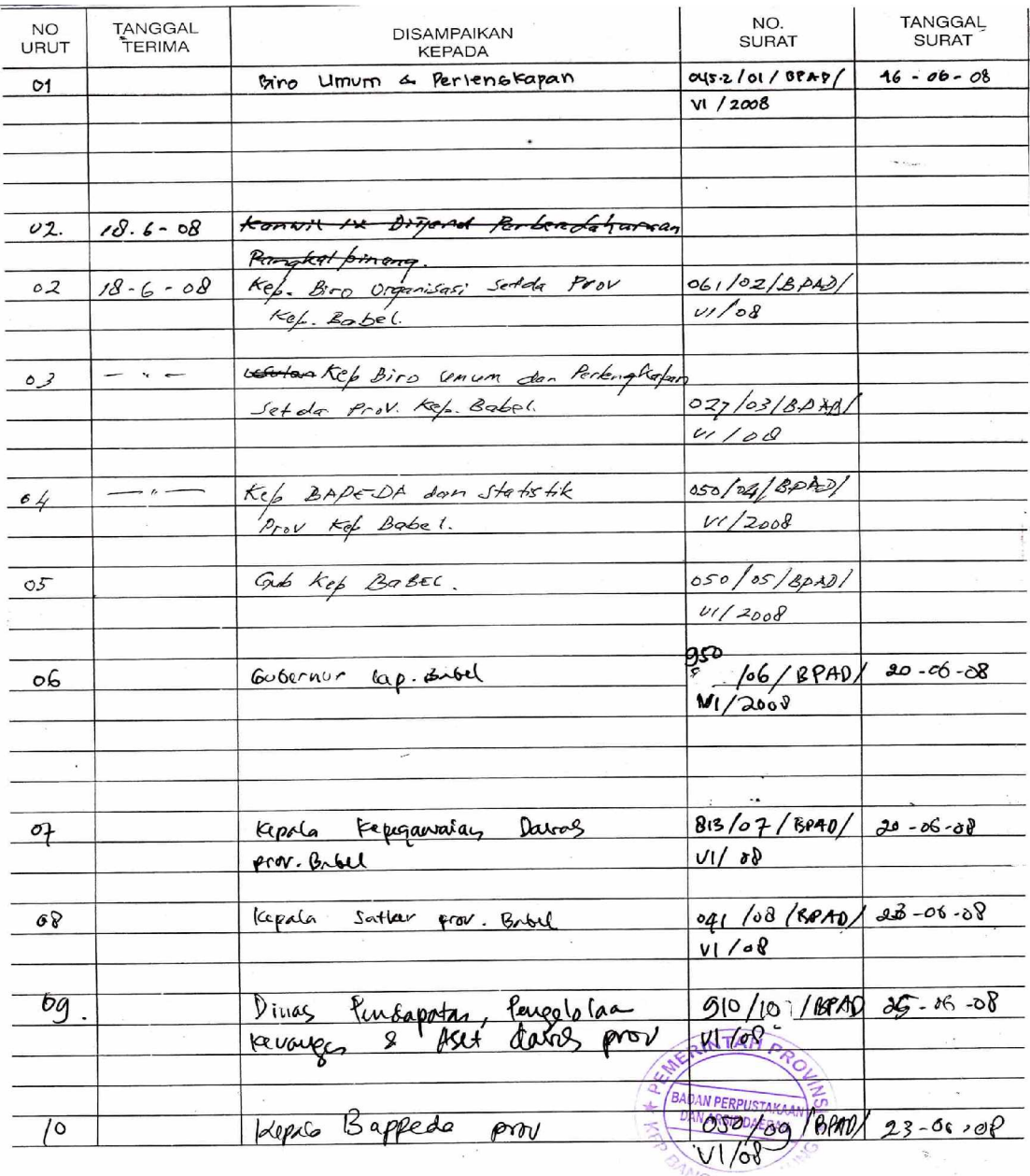

# Lampitan A-5 Agenda Surat Keluar

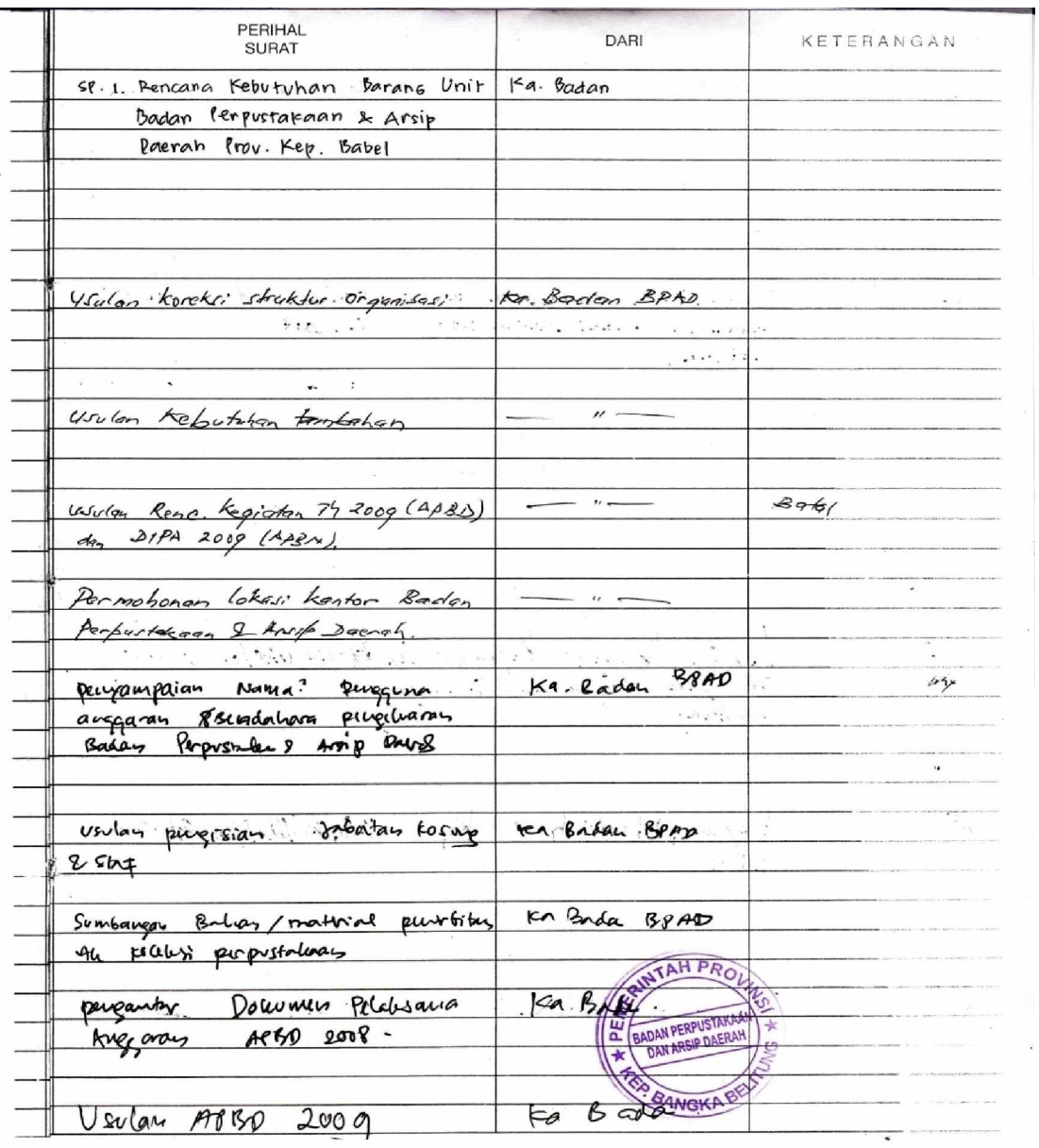

## Lampiran A-5

Agenda Surat Keluar

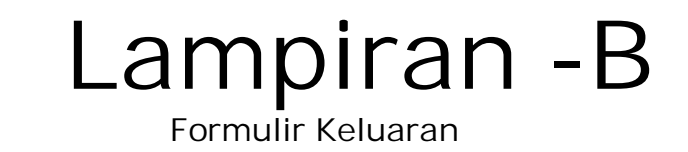

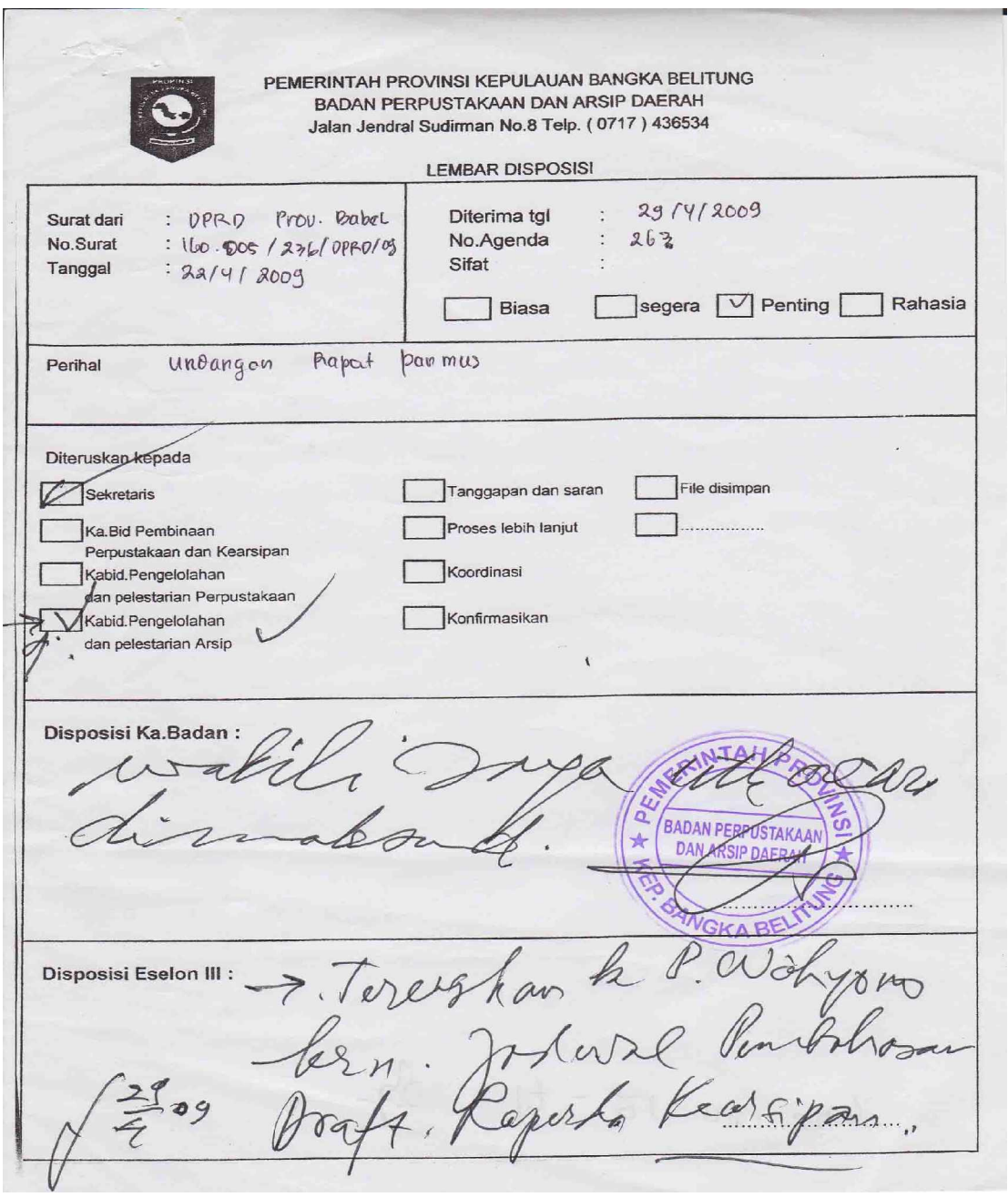

Lampiran B-1 Disposisi

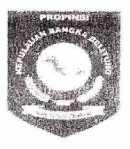

### PEMERINTAH PROVINSI KEPULAUAN BANGKA BELITUNG **BADAN PERPUSTAKAAN DAN ARSIP DAERAH**

Jl. Jenderal Sudirman No. 8 雷/昌 (0717) 436534 PANGKALPINANG - 33129

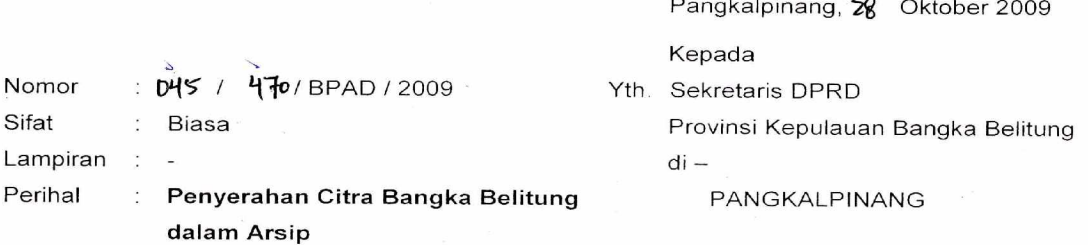

Sehubungan dengan penyerahan Citra Bangka Bellitung dalam Arsip dari Arsip Nasional RI kepada Gubernur Kepulauan Bangka Belitung, maka kami mohon penyerahan tersebut dimasukkan pada saat acara terakhir Sidang Paripurna DPRD yang bertepatan dengan Hari Ulang Tahun Provinsi Kepulauan Bangka Belitung pada tanggal 21 November 2009.

Demikian atas bantuan dan kerjasamanya diucapkan terima kasih.

**KEPALA BADAN** PERPUSTAKAAN DAN KEARSIPAN DAERAH PROVINSLIKE PLIZAUAN BANGKA BELITUNG **Ad** AH RERPUSTAKAN **BADAN** ★ DAN ASSIP DAERAH RASEMIN, SH **PEMBINA TK.I** WHEKA9530721 198503 1004

Tembusan: Yth. Gubernür Kepulauan Bangka Belitung

 $\bullet$ 

Lampiran B-2 Surat Keluar

# **Lampiran -C Listing Program**

**Listing Program**

**# Modul #**

**==========================================** Global con As New ADODB.Connection Global rs As New ADODB.Recordset Global rsi As New ADODB.Recordset Global rsd As New ADODB.Recordset Global rsm As New ADODB.Recordset Global rsqd As New ADODB.Recordset Global rssk As New ADODB.Recordset Global rsq As New ADODB.Recordset Sub buka() Set con = New ADODB.Connection con.CursorLocation = adUseClient con.Open "provider =msdatashape;data provider =" & "microsoft.jet.oledb.4.0;data source = " & App.Path & "\database.mdb;" End Sub **# Menu Utama #**

Private Sub CDS\_Click() CDI.Show vbModal End Sub Private Sub mcsk\_Click() csrtk.Show vbModal End Sub Private Sub medb Click() bagian.Show vbModal End Sub Private Sub medi\_Click() Instansi.Show vbModal End Sub Private Sub mclsk\_Click() clsk.Show vbModal End Sub Private Sub mclsm\_Click() clsm.Show vbModal End Sub Private Sub medd\_Click() disposisi.Show vbModal End Sub Private Sub mesk\_Click() suratkeluar.Show vbModal End Sub Private Sub mesm\_Click() suratmasuk.Show vbModal End Sub

**# Entry Data Bagian #**

Sub bersih() Text1.Text  $=$  "" Text $2.Text = "$ End Sub Sub tampil() Set rs = New ADODB.Recordset rs.Open "select \* from Bagian", con, adOpenDynamic, adLockOptimistic rs.Sort = "Kd\_Bagian asc" Set DataGrid1.DataSource = rs bagian End Sub Sub bagian() DataGrid1.Columns(0).Caption = "Kode Bagian" DataGrid1.Columns(1).Caption = "Nama Bagian" DataGrid1.Columns(0).Width =  $2000$ End Sub Private Sub Command1\_Click() Text1.Text  $=$  "" Text $2.Text = "$  $Text1.Enabeled = True$ Text1.SetFocus tampil Command2.Enabled = False Command3.Enabled = False Command4.Enabled = False End Sub Private Sub DataGrid1\_Click() On Error Resume Next Text1.Text = DataGrid1.Columns![0] Text2.Text = DataGrid1.Columns![1]  $Text1.Enabeled = False$  $Command2.Enabeled = False$ Command4.Enabled =  $True$  $Command3.Enabled = True$ End Sub Private Sub Form\_Load() buka Set rs = New ADODB.Recordset rs.Open "select \* from Bagian", con, adOpenDynamic, adLockOptimistic Command1.Enabled = True Command2.Enabled = False Command3.Enabled = False Command4.Enabled = False

End Sub Private Sub Command3\_Click() Set rs = New ADODB.Recordset rs.Open "select \* from Bagian where Kd\_Bagian ='" & Text1.Text & "'", con, adOpenDynamic, adLockOptimistic If MsgBox("Apakah Data ini Ingin Dihapus ?", vbYesNo) = vbYes Then con.Execute "delete \* from Bagian " & " where Kd\_Bagian='" & Text1 & "'" bersih End If  $Command2.Enabled = False$  $Command3.Enabeled = False$  $Command4.Enabeled = False$ tampil Command1.SetFocus End Sub Private Sub Command5\_Click() Unload Me End Sub Private Sub Command2\_Click() Dim X As String con.BeginTrans  $X =$  "select  $*$  from Bagian" & " where Kd\_Bagian = " & Text1. Text & "" Set  $rs = con.Execute(X)$ If Not rs.EOF Then MsgBox "Nip Sudah Ada", vbInformation, "Pesan" Text1.SetFocus ElseIf Text1.Text =  $""$  Then MsgBox "Kode Bagian Belum Diisi" Text1.SetFocus ElseIf Text2.Text =  $"$  Then MsgBox "Nama Bagian Belum Diisi" Text2.SetFocus Else X = "insert into Bagian(Kd\_Bagian,Nm\_Bagian)" & " values('" & Text1.Text & "','" & Text2.Text & "')" con.Execute (X) bersih  $Command2.Enabled = False$ Command1.SetFocus End If tampil con.CommitTrans End Sub Private Sub Text1\_KeyPress(KeyAscii As Integer) If KeyAscii  $= 13$  Then Text2.SetFocus End If

tampil

End Sub

```
Private Sub Text1_LostFocus()
Dim X As String
X = "select * from Bagian " & " where Kd_Bagian='" & Text1.Text & "'"
Set rs = con.Execute(X)If Not rs.EOF Then
Text1.Text = rs.Fields("Kd_Bagian")
Text2.Text = rs.Fields("Nm_Bagian")
Text1.Enabeled = FalseCommand3.Enabled = TrueCommand4.Enabled = TrueElse
Command2.Enabled = True
End If
End Sub
Private Sub Text2_KeyPress(KeyAscii As Integer)
If KeyAscii = 13 Then
Command2.Enabled = True
Command2.SetFocus
End If
End Sub
Private Sub Command4_Click()
con.Execute " Update Bagian set Nm_Bagian='" & Text2.Text & "'" & " Where Kd_Bagian='"
& Text1.Text & "'"
MsgBox "Data Telah Diubah", vbInformation, "Pesan"
bersih
Command2.Enabled = False
Command3.Enabeled = FalseCommand4.Enabled = False
Command1.SetFocus
tampil
End Sub
# Entry Data Instansi #
Sub bersih()
Text1.Text = "Text2.Text = "Text3.Text = ""
Text4.Text = ""
End Sub
Sub tampil()
Set rs = New ADODB.Recordset
rs.Open "select * from Instansi", con, adOpenDynamic, adLockOptimistic
rs.Sort = "Kd_inst Asc"
Set DataGrid1.DataSource = rs
Instansi
```
End Sub Sub Instansi() DataGrid1.Columns(0).Caption = "Kode Instansi" DataGrid1.Columns(1).Caption = "Nama Instansi" DataGrid1.Columns(2).Caption = "Alamat" DataGrid1.Columns(3).Caption = "Telp" DataGrid1.Columns(0). Width  $= 1500$ DataGrid1.Columns(0).AllowSizing = False DataGrid1.Columns(1).AllowSizing = False DataGrid1.Columns(2).AllowSizing = False DataGrid1.Columns(3).AllowSizing = False End Sub Private Sub Command1\_Click() bersih  $Text1.Enabeled = True$ Text1.SetFocus Command2.Enabled = False  $Command3.Enabled = False$  $Command4.Enabeled = False$ tampil End Sub Private Sub DataGrid1\_Click() Text1.Text = DataGrid1.Columns![0] Text2.Text =  $DataGrid1.Columns![1]$ Text3.Text = DataGrid1.Columns![2] Text4.Text = DataGrid1.Columns![3]  $Text1.Enabeled = False$  $Command4.Enabled = True$ Command3.Enabled = True End Sub Private Sub Form\_Load() buka Set rs = New ADODB.Recordset rs.Open "select \* from Instansi", con, adOpenDynamic, adLockOptimistic tampil  $Command2.Enabled = False$ Command3.Enabled = False  $Command4.Enabeled = False$ End Sub Private Sub Command3\_Click() Set rs = New ADODB.Recordset rs.Open "select \* from Instansi where Kd\_inst ="" & Text1.Text & """, con, adOpenDynamic, adLockOptimistic If MsgBox("Apakah Data ini Ingin Dihapus ?", vbYesNo) = vbYes Then con.Execute "delete \* from Instansi " & " where Kd\_inst='" & Text1 & "'" bersih

End If  $Command2.Enabled = False$  $Command3.Enabled = False$  $Command4.Enabeled = False$ Command1.SetFocus tampil End Sub Private Sub Command5\_Click() Unload Me End Sub Private Sub Command2\_Click() Dim X As String con.BeginTrans  $X =$  "select  $*$  from Instansi" & " where  $Kd$  inst="" & Text1. Text & "" Set  $rs = con.Execute(X)$ If Not rs.EOF Then MsgBox "Kode Instansi Sudah Ada" Text1.SetFocus ElseIf Text1.Text = "" Then MsgBox "Kode Instansi Belum Diisi" Text1.SetFocus ElseIf Text2.Text  $=$  "" Then MsgBox "Nama Instansi Belum Diisi" Text2.SetFocus ElseIf Text3.Text = "" Then MsgBox "Alamat Belum Diisi" Text3.SetFocus ElseIf Text4.Text =  $"$ " Then MsgBox "Telpon Belum Diisi" Text4.SetFocus Else X = "insert into Instansi(Kd\_inst,Nm\_inst,Almt\_inst,Telp\_inst)" & " values('" & Text1.Text & "','" & Text2.Text & "','" & Text3.Text & "','" & Text4.Text & "')" con.Execute (X) bersih Command2.Enabled = False Command3.Enabled = False  $Command4.Enabled = False$ Command1.SetFocus End If tampil con.CommitTrans End Sub Private Sub text3\_KeyPress(KeyAscii As Integer) If KeyAscii = 13 Then Text4.SetFocus

End If End Sub

Private Sub Text1\_KeyPress(KeyAscii As Integer) If KeyAscii  $= 13$  Then Text2.SetFocus End If End Sub

Private Sub Text1\_LostFocus() Dim X As String  $X =$  "select  $*$  from Instansi" & " where Kd\_inst=" & Text1. Text & "" Set  $rs = con.Execute(X)$ If Not rs.EOF Then Text1.Text = rs.Fields("Kd\_inst") Text2.Text = rs.Fields("Nm\_inst") Text3.Text = rs.Fields("Almt\_inst") Text4.Text = rs.Fields("Telp\_inst")

 $tkdinst.$  Enabled  $=$  False  $Command3.Enabled = True$  $Command4.Enabled = True$ Else Command2.Enabled = True End If End Sub

Private Sub Text2\_KeyPress(KeyAscii As Integer) If KeyAscii  $= 13$  Then Text3.SetFocus End If End Sub

Private Sub Text4\_KeyPress(KeyAscii As Integer) If KeyAscii  $= 13$  Then Command2.SetFocus End If End Sub

Private Sub Command4\_Click() con.Execute "Update Instansi set Nm\_inst='" & Text2.Text & "',Almt\_inst='" & Text3.Text & "',Telp\_inst='" & Text4.Text & "'" & "where Kd\_inst='" & Text1.Text & "'" MsgBox "Data Telah Diubah", vbInformation, "Pesan" bersih Command2.Enabled = False  $Command3.Enabled = False$  $Command4.Enabled = False$ Command1.Enabled = True Command1.SetFocus

tampil End Sub **# Entry Surat Masuk #** Sub bersih() tnoagdsm.Text = "" tkdinst.Text = "" tnminst.Text = ""  $t$ almt.Text = "" ttl $p = "$ " tnosm.Text = "" tlampiran.Text = "" tperihal.Text  $=$  "" End Sub Sub tampil() Set rsi = New ADODB.Recordset rsi.Open "select \* from Instansi", con, adOpenDynamic, adLockOptimistic rsi.Sort = "Kd\_inst asc" Set dg.DataSource = rsi End Sub Private Sub b\_Click() bersih tnoagdsm.SetFocus tkdinst.Enabled = True tnminst.Enabled = True  $t$ almt.Enabled = True End Sub Sub Instansi() dg.Columns(0).Caption = "Kode Instansi" dg.Columns(1).Caption = "Nama Instansi" dg.Columns(2).Caption = "Alamat" dg.Columns(3).Caption = "Telp" ''DataGrid1.Columns(0).Width = 1500  $dg$ .Columns $(0)$ .AllowSizing = False  $dg.Columns(1)$ . AllowSizing = False  $dg.Columns(2)$ . AllowSizing = False dg.Columns(3).AllowSizing = False End Sub Private Sub dg\_Click()  $t$ kdinst.Text = dg.Columns! $[0]$  $t$ nminst.Text = dg.Columns![1]  $talmt.Text = dg.Columns![2]$  $t$ ttlp.Text = dg.Columns![3] tkdinst.Enabled = False

tnminst.Enabled = False  $talmt. Enabled = False$  $s.$ Enabled = True End Sub Private Sub dtagdsm\_KeyDown(KeyCode As Integer, Shift As Integer) If KeyCode = 13 Then tnosm.SetFocus End Sub Private Sub dtgsm\_KeyDown(KeyCode As Integer, Shift As Integer) If KeyCode = 13 Then tlampiran.SetFocus End Sub Private Sub Form\_Load() buka Set rs = New ADODB.Recordset rs.Open "select \* from SM", con, adOpenDynamic, adLockOptimistic Set rsi = New ADODB.Recordset rsi.Open "select \* from instansi", con, adOpenDynamic, adLockOptimistic  $s.Enabeled = False$ tampil Otomatis Instansi dtagdsm = Format(Now, "dd-mm-yyyy") End Sub Private Sub k\_Click() Unload Me End Sub Private Sub s\_Click() Dim X As String con.BeginTrans  $X =$  "select  $*$  from SM" & " where No\_Agdsm = "" & tnoagdsm & """ Set  $rs = con.Execute(X)$ If Not rs.EOF Then MsgBox "No Agenda Surat Masuk Sudah ada", vbInformation, "PESAN" tnoagdsm.Text = "" tnoagdsm.SetFocus Else X = "insert into SM(No\_Agdsm,Tgl\_Agdsm,No\_SM,Tgl\_SM,sipat,Perihal\_SM,Kd\_inst)" & "values('" & tnoagdsm & "','" & dtagdsm & "','" & tnosm & "','" & dtgsm & "','" & tlampiran & ", " & tperihal & ", " & tkdinst & ")" con.Execute (X) End If bersih con.CommitTrans

b.SetFocus  $s.Enabeled = False$ End Sub

Private Sub tkdinst\_KeyPress(KeyAscii As Integer) If KeyAscii  $= 13$  Then Dim X As String  $X =$  "select  $*$  from instansi where Kd\_inst="" & tkdinst & "" Set  $rsi = con.Execute(X)$ If Not rsi.EOF Then tkdinst.Text = rsi.Fields("Kd\_inst") tnminst.Text = rsi.Fields("Nm\_inst") talmt.Text = rsi.Fields("Almt\_inst") ttlp.Text = rsi.Fields("Telp\_inst") End If  $tkdinst.$  Enabled  $=$  False tnminst.Enabled = False  $t$ almt.Enabled = False  $s.$ Enabled = True s.SetFocus End If End Sub Private Sub tlampiran\_KeyPress(KeyAscii As Integer) If KeyAscii  $= 13$  Then tperihal.SetFocus End If End Sub Private Sub tnoagdsm\_KeyPress(KeyAscii As Integer) If KeyAscii  $= 13$  Then dtagdsm.SetFocus End If End Sub Private Sub tnoagdsm\_LostFocus() Dim a As String  $a =$  "select  $*$  from SM where No\_Agdsm="" & tnoagdsm & """ Set  $rs = con.Execute(a)$ If Not rs.EOF Then MsgBox "No. Agenda Surat Masuk Sudah Ada", vbInformation, "PESAN" tnoagdsm.Text  $=$  "" tnoagdsm.SetFocus End If End Sub

Private Sub tnosm\_KeyPress(KeyAscii As Integer) If KeyAscii  $= 13$  Then dtgsm.SetFocus End If

End Sub

```
Private Sub tperihal_KeyPress(KeyAscii As Integer)
If KeyAscii = 13 Then
tkdinst.SetFocus
End If
End Sub
Sub Otomatis()
Set setrekot = New ADODB.Recordset
setrekot.Open "select * from SM ", con
tnoagdsm = Trim(str(setrekot.RecordCount + 1))
If Len(LTrim(tnoagdsm)) = 4 Then
  tnoagdsm = MM + tnoagdsm
ElseIf Len(LTrim(tnoagdsk)) = 2 Then
  tnoagdsm = "MO" + tnoagdsm
ElseIf Len(LTrim(tnoagdsm)) = 1 Then
  tnoagdsm = "M00" + tnoagdsm
End If
End Sub
# Entry Data Data Disposisi #
Sub bersih()
tkd.Text = ""
casm.Text = ""
tasm.Text = ""
tnsm.Text = ""
ttsm.Text = ""
ts.Text = ""
tpsm.Text = ""
cki.Text = ""
tni.Text = ""
ckb.Text = ""
tnb.Text = ""
tp.Text = "tkd.Enabled = True
End Sub
Private Sub b_Click()
bersih
t.Enabled = False
b. Enabled = False
s.Enabled = False
MS.Clear
MS.Rows = 2tkd.SetFocus
End Sub
Private Sub casm_Change()
Set rsm = New ADODB.Recordset
rsm.Open "select * from SM where No_Agdsm='" & casm & "'", con
```

```
If Not rsm.EOF Then
tasm = rsm("Tgl_Aqdsm")tnsm = rsm("No_SM")ttsm = rsm("Tgl\_SM")ts = rsm("sipat")tpsm = rsm("Perihal_SM")
cki = rsm("Kd_inst")
End If
End Sub
```

```
Private Sub casm_Click()
Dim s As String
s = "select * from SM" & " where No Agdsm ="" & casm & ""
Set rsm = con.Execute(s)If Not rsm.EOF Then
tasm = rsm("Tgl_Agdsm")
tnsm = rsm("No\_SM")ttsm = rsm("Tgl_SM")ts = rsm("sipat")tpsm = rsm("Perihal_SM")
cki = rsm("Kd_inst")
End If
End Sub
Private Sub casm_GotFocus()
Dim str As String
str = casm.Text
Set rsm = New ADODB.Recordset
rsm.Open "select * from SM order by No_Agdsm", con, adOpenDynamic,
adLockBatchOptimistic
If rsm.RecordCount <> 0 Then
   casm.Clear
   rsm.MoveFirst
   While Not rsm.EOF
      casm.AddItem (rsm!No_Agdsm)
   rsm.MoveNext
   Wend
Else
   casm.Clear
End If
casm.Text = strstr = "End Sub
Private Sub ckb_Click()
Dim s As String
s = "select * from bagian" & " where Kd_Bagian ='" & ckb & "'"
Set rs = con.Execute(s)
```

```
If Not rs.EOF Then
tnb.Text = rs.Fields("Nm_Bagian")
End If
End Sub
Private Sub ckb_GotFocus()
Dim str As String
str = ckb.Text
Set rs = New ADODB.Recordset
rs.Open "select * from bagian order by Kd_Bagian", con, adOpenDynamic,
adLockBatchOptimistic
If rs.RecordCount <> 0 Then
   ckb.Clear
   rs.MoveFirst
   While Not rs.EOF
      ckb.AddItem (rs!Kd_Bagian)
   rs.MoveNext
   Wend
Else
   ckb.Clear
End If
ckb.Text = str
str =""
End Sub
Private Sub cki_Click()
Dim s As String
s = "select * from Instansi" & " where Kd_inst = "" & cki & """
Set rsi = con.Execute(s)If Not rsi.EOF Then
tni.Text = rsi.Fields("Nm_inst")
End If
End Sub
Private Sub cki_GotFocus()
Dim str As String
str = cki.Text
Set rsi = New ADODB.Recordset
rsi.Open "select * from Instansi order by Kd_inst", con, adOpenDynamic,
adLockBatchOptimistic
If rsi.RecordCount <> 0 Then
   cki.Clear
   rsi.MoveFirst
   While Not rsi.EOF
      cki.AddItem (rsi!Kd_inst)
   rsi.MoveNext
   Wend
Else
   cki.Clear
```
End If cki.Text = str  $str =$  "" End Sub Private Sub cki\_KeyPress(KeyAscii As Integer) If KeyAscii  $= 13$  Then ckb.SetFocus End If End Sub Private Sub Dd\_KeyDown(KeyCode As Integer, Shift As Integer) If KeyCode = 13 Then casm.SetFocus End If End Sub Private Sub Form\_Load() buka **Otomatis** MS.FormatString = "Kode Bagian | Nama Bagian | Perintah | | " End Sub Private Sub k Click() Unload Me End Sub Private Sub s\_Click() If  $tkd = ""$  Then MsgBox "No. Diposisi Belum Diisi", vbInformation, "PESAN" tkd.SetFocus ElseIf Dd.Value  $=$  "" Then MsgBox "Tanggal Diposisi Belum Diisi", vbInformation, "PESAN" Dd.SetFocus Else Set rs = New ADODB.Recordset rs.Open "select \* from Bagian where Kd\_Bagian='" & Ckd & "'", con, adOpenKeyset, adLockOptimistic Set rsd = New ADODB.Recordset rsd.Open "select \* from Disposisi where Kd\_Disposisi="" & tkd & """, con, adOpenKeyset, adLockOptimistic  $brs = MS.Row$  $MS.TextMatrix(brs, 1) = ckb.Text$  $MS.TextMatrix(brs, 2) = thb.Text$  $MS.TextMatrix(brs, 3) = tp.Text$ con.Execute "insert into Disposisi(Kd\_Disposisi,Tgl\_Disposisi,No\_Agdsm)" & " values('" & tkd & "','" & Dd.Value & "','" & casm & "')"

```
With MS
```

```
simpan = 1 Do While simpan < 30
If .TextMatrix(simpan, 1) = "" Then
    Exit Do
   Else
    con.Execute " insert into Disposisi_Detail values( '" & tkd & "','" & .TextMatrix(simpan, 0)
& "','" & .TextMatrix(simpan, 2) & "')"
   simplan = simplan + 1 End If
  Loop
     ckb.Text = ""
   tnb.Text = ""
  tp.Text = " MsgBox " Data anda sudah tersimpan", vbInformation, "Pesan"
  MS.Clear
 MS.Rows = 2MS.FormatString = "Kode Bagian | Nama Bagian | Perintah | | "
End With
bersih
b. Enabled = False
s. Enabled = False
End If
End Sub
Private Sub t_Click()
brs = MS.RowMS.Rows = MS.Rows + 1MS.TextMatrix(brs, 0) = ckb.TextMS.TextMatrix(brs, 1) = thb.TextMS.TextMatrix(brs, 2) = tp.TextMS.Row = MS.Row + 1ckb = "tnb = ""
tp = "ckb.SetFocus
s.Enabled = True
b. Enabled = True
End Sub
Private Sub cki_Change()
Set rsi = New ADODB.Recordset
rsi.Open "select * from Instansi where Kd_inst='" & cki & "'", con
If Not rsi.EOF Then
tni = rsi("Nm_inst")End If
End Sub
```

```
Private Sub ckd_KeyPress(KeyAscii As Integer)
```
If KeyAscii  $= 13$  Then Dd.SetFocus End If End Sub

Private Sub ckd\_LostFocus() Dim X As String  $X =$  "select  $*$  from Disposisi" & " where Kd\_Disposisi = " & Ckd & "" Set  $rsd = con.Execute(X)$ If Not rsi.EOF Then MsgBox "Data Sudah Ada", vbInformation, "Pesan" Ckd.SetFocus End If End Sub

Private Sub tkd\_KeyPress(KeyAscii As Integer) If KeyAscii  $= 13$  Then Dd.SetFocus End If End Sub

Private Sub tp\_Change()  $t.$ Enabled =  $\bar{T}$ rue End Sub

Private Sub tp\_KeyPress(KeyAscii As Integer) If KeyAscii  $= 13$  Then t.SetFocus End If End Sub

Private Sub ckb\_Change() Set rs = New ADODB.Recordset rs.Open "select \* from Bagian where Kd\_Bagian='" & ckb & "'", con If Not rs.EOF Then tnb = rs("Nm\_Bagian") End If End Sub

Private Sub ckb\_KeyPress(KeyAscii As Integer) If KeyAscii  $= 13$  Then tp.SetFocus End If End Sub

Private Sub casm\_KeyPress(KeyAscii As Integer) If KeyAscii  $= 13$  Then cki.SetFocus End If

```
End Sub
Sub Otomatis()
Set setrekot = New ADODB.Recordset
setrekot.Open "select * from Disposisi ", con
tkd = Trim(str(self, RecordCount + 1))If Len(LTrim(tkd)) = 4 Then
  tkd = "K" + tkdElseIf Len(LTrim(tkd)) = 2 Then
  tkd = "K0" + tkdElseIf Len(LTrim(tkd)) = 1 Then
   tkd = "K00" + tkd
End If
End Sub
```
**# Cetak Disposisi #**

Dim rs As New ADODB.Recordset Dim rsq As New ADODB.Recordset Private Sub c\_Click() CLDI.ReportFileName = "" & App.Path & "\DISPOS.rpt "  $msf = "q.Kd_Disposis] = " & C1.Text & ""$ CLDI.SelectionFormula = msf CLDI.WindowState = crptMaximized CLDI.RetrieveDataFiles CLDI.Action = 1 End Sub Private Sub C1\_Click() X = "select \* from Disposisi " & " where Kd\_Disposisi='" & C1.Text & "'" Set  $rs = con.Execute(X)$ End Sub Private Sub Form\_Load() buka d End Sub Sub d() Set rs = con.Execute("select distinct Kd\_Disposisi from q") Do While Not rs.EOF C1.AddItem (rs.Fields(0).Value) rs.MoveNext Loop End Sub Private Sub k\_Click() Unload Me End Sub

**# Entry Surat Keluar #**

Sub bersih()

tnoagdsk = "" tnos $k =$ "" tlamp = "" thal  $=$  ""  $ckb =$ "" tn $b =$  "" cki = "" tnminst  $=$  "" talm = "" ttelp = "" End Sub Private Sub b\_Click() bersih tnoagdsk.SetFocus s. Enabled  $=$  False End Sub Private Sub ckb\_Change() Set rs = New ADODB.Recordset rs.Open "select \* from Bagian where Kd\_Bagian='" & ckb & "'", con If Not rs.EOF Then tnb = rs("Nm\_Bagian") End If End Sub Private Sub ckb\_Click() Dim s As String  $s =$  "select  $*$  from bagian" & " where Kd\_Bagian = "" & ckb & """ Set  $rs = con.Execute(s)$ If Not rs.EOF Then tnb.Text = rs.Fields("Nm\_Bagian") End If End Sub Private Sub ckb\_GotFocus() Dim str As String str = ckb.Text Set rs = New ADODB.Recordset rs.Open "select \* from bagian order by Kd\_Bagian", con, adOpenDynamic, adLockBatchOptimistic If rs.RecordCount <> 0 Then ckb.Clear rs.MoveFirst While Not rs.EOF ckb.AddItem (rs!Kd\_Bagian) rs.MoveNext Wend Else

 ckb.Clear End If ckb.Text = str  $str =$ "" End Sub Private Sub ckb\_KeyPress(KeyAscii As Integer) If KeyAscii  $= 13$  Then cki.SetFocus End If End Sub Private Sub cki\_Change() Set rsi = New ADODB.Recordset rsi.Open "select \* from Instansi where Kd\_inst='" & cki & "'", con If Not rsi.EOF Then  $t$ nminst = rsi("Nm\_inst") talmt = rsi("Almt\_inst") ttelp = rsi("Telp\_inst") End If End Sub Private Sub cki\_Click() Dim s As String s = "select  $*$  from Instansi" & " where  $Kd$ \_inst = " & cki & "" Set  $rsi = con.Execute(s)$ If Not rsi.EOF Then tnminst.Text = rsi.Fields("Nm\_inst")  $talm = rsi("Almt_inst")$ ttelp = rsi("Telp\_inst") End If End Sub Private Sub cki\_GotFocus() Dim str As String  $str = cki.Text$ Set rsi = New ADODB.Recordset rsi.Open "select \* from Instansi order by Kd\_inst", con, adOpenDynamic, adLockBatchOptimistic If rsi.RecordCount <> 0 Then cki.Clear rsi.MoveFirst While Not rsi.EOF cki.AddItem (rsi!Kd\_inst) rsi.MoveNext Wend Else cki.Clear End If

cki.Text = str  $str =$ "" End Sub Private Sub cki\_KeyPress(KeyAscii As Integer) If KeyAscii  $= 13$  Then s.SetFocus End If End Sub Private Sub dtgagdsk\_KeyPress(KeyAscii As Integer) If KeyAscii  $= 13$  Then tnosk.SetFocus End If End Sub Private Sub dtgsk\_KeyPress(KeyAscii As Integer) If KeyCode  $= 13$  Then tlamp.SetFocus End If End Sub Private Sub Form\_Load() buka Set rssk = New ADODB.Recordset rssk.Open "select \* from SK", con, adOpenDynamic, adLockOptimistic Set rsi = New ADODB.Recordset rsi.Open "select \* from instansi", con, adOpenDynamic, adLockOptimistic Set rs = New ADODB.Recordset rs.Open "select \* from bagian", con, adOpenDynamic, adLockOptimistic  $s.$ Enabled = False dtgagdsk = Format(Now, "dd-mm-yyyy") dtgsk = Format(Now, "dd-mm-yyyy") Otomatis End Sub Private Sub k\_Click() Unload Me End Sub Private Sub s\_Click() Dim X As String con.BeginTrans  $X =$  "select \* from SK" & " where No\_Agdsk = "" & tnoagdsk & "" Set  $r$ ssk = con.Execute $(X)$ If Not rssk.EOF Then MsgBox "No Agenda Surat Keluar Sudah ada", vbInformation, "PESAN" tnoagdsk.Text = "" tnoagdsk.SetFocus

ElseIf tnoagdsk. Text  $=$  "" Then MsgBox "No Agenda Belum Diisi" tnoagdsk.SetFocus ElseIf  $ckb$ .Text = "" Then MsgBox "Kode Bagian Belum Diisi" ckb.SetFocus ElseIf cki.Text = "" Then MsgBox "Kode Instansi Belum Diisi" cki.SetFocus Else  $X = "insert into$ SK(No\_Agdsk,Tgl\_Agdsk,No\_SK,Tgl\_SK,Sipat,Perihal\_SK,Kd\_Bagian,Kd\_Inst)" & "values('" & tnoagdsk & "','" & dtgagdsk & "','" & tnosk & "','" & dtgsk & "','" & tlamp & "','" & thal & "','" & ckb & "','" & cki & "')" con.Execute (X) End If bersih con.CommitTrans b.SetFocus s.Enabled = False End Sub Private Sub thal\_KeyPress(KeyAscii As Integer) If KeyAscii  $= 13$  Then ckb.SetFocus End If End Sub Private Sub tlamp\_KeyPress(KeyAscii As Integer) If KeyAscii  $= 13$  Then thal.SetFocus End If End Sub Private Sub tnoagdsk\_Change()  $s.Enabeled = True$ End Sub Private Sub tnoagdsk\_KeyPress(KeyAscii As Integer) If KeyAscii  $= 13$  Then dtgagdsk.SetFocus  $s.$ Enabled = True End If End Sub Private Sub tnosk\_KeyPress(KeyAscii As Integer) If KeyAscii  $= 13$  Then dtgsk.SetFocus End If

```
End Sub
Sub Otomatis()
Set setrekot = New ADODB.Recordset
setrekot.Open "select * from SK ", con
tnoagdsk = Trim(str(setrekot.RecordCount + 1))
If Len(LTrim(tnoagdsk)) = 4 Then
  tnoagdsk = 'A'' + tnoagdsk
ElseIf Len(LTrim(tnoagdsk)) = 2 Then
  tnoagdsk = "A0" + tnoagdsk
ElseIf Len(LTrim(tnoagdsk)) = 1 Then
  tnoagdsk = "A00" + tnoagdsk
End If
End Sub
# Cetak Surat Keluar #
Private Sub c_Click()
cr.ReportFileName = "" & App.Path & "\srtkeluar.rpt "
msf = "qcsk.No_SK) = " & Combo1.Text & \cdotscr.SelectionFormula = msf
cr.WindowState = crptMaximized
cr.RetrieveDataFiles
cr. Action = 1
End Sub
Private Sub Combo1_Click()
X = "select * from SK " & " where No_SK="" & Combo1.Text & ""
Set rssk = con.Execute(X)End Sub
Private Sub Form_Load()
buka
d
End Sub
Sub d()
Set rssk = con.Execute("select distinct No_SK from qcsk")
Do While Not rssk.EOF
Combo1.AddItem (rssk.Fields(0).Value)
rssk.MoveNext
Loop
End Sub
Private Sub k_Click()
Unload Me
End Sub
# Cetak Laporan Surat Masuk#
Private Sub c_Click()
rsm.Filter = "Tgl_Agdsm>='" & da.Value & "' AND Tgl_Agdsm<='" & dr.Value & "'"
```

```
crlap.ReportFileName = "" & App.Path & "\lsm.rpt"
crlap.SelectionFormula = "{SM.Tgl_Agdsm}>=#" & Format(da.Value, "M/D/YY") & "# AND
\{SM.Tgl\text{ Adams}\} <=#" & Format(dr.Value, "M/D/YY") & "#"
crlap.Formulas(1) = "ta='" & Format(da.Value, "DD/MM/YYYY") & "'"
crlap.Formulas(2) = "tr='" & Format(dr.Value, "DD/MM/YYYY") & "'"
crlap.WindowState = crptMaximized
crlap.RetrieveDataFiles
crlap.Action = 1
End Sub
Private Sub Form_Load()
buka
Set rsm = New ADODB.Recordset
rsm.Open "select * from SM", con, adOpenDynamic, adLockOptimistic
da = Format(Now, "dd/mm/yyyy")
dr = Format(Now, "dd/mm/yyyy")
End Sub
Private Sub k_Click()
Unload Me
End Sub
# Cetak Laporan Surat Keluar#
Private Sub c_Click()
cr.ReportFileName = "" & App.Path & "\srtkeluar.rpt "
msf = "{qcsk.No_Sk} = "" & Combo1.Text & ""
cr.SelectionFormula = msf
cr.WindowState = crptMaximized
cr.RetrieveDataFiles
cr. Action = 1
End Sub
Private Sub Combo1_Click()
X = "select * from SK " & " where No_SK="" & Combo1.Text & ""
Set rssk = con.Execute(X)End Sub
```
Private Sub Form\_Load() buka d End Sub

Sub d() Set rssk = con.Execute("select distinct No\_SK from qcsk") Do While Not rssk.EOF Combo1.AddItem (rssk.Fields(0).Value) rssk.MoveNext Loop End Sub

Private Sub k\_Click() Unload Me End Sub

# **BADAN PERPUSTAKAAN dan ARSIP DAERAH PROV. KEP. BABEL**

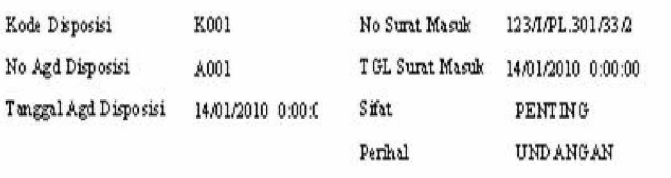

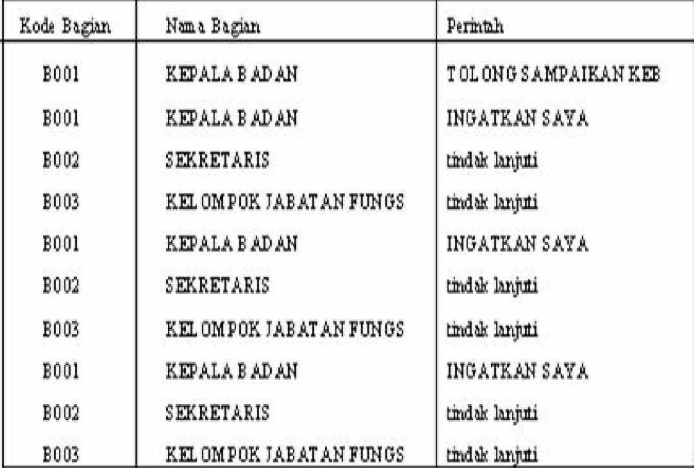

 $\begin{matrix} \texttt{Pangkalpinang, DDMMWYYYY} \\ \texttt{Mengetahni,} \end{matrix}$ 

(Kepala BPAD Prov. Kep. BABEL)

Lampiran D-1

Cetak Disposisi

# **BADAN PERPUSTAKAAN dan ARSIP DAERAH**

### PROV. KEP. BABEL

Nomor : 123/pmi/12/2010 Sipat : pribadi Perihal : undangan

Pangkalpinang 22/06/2007

Kepada Yth, KANTOR BUPATI BANGKA BARAT  $\overline{D}$  -KOMPLEK PERKANTORAN BUPATI BABAR

Sehubungan dengan surat yang kami terima dari KANTOR BUPATI BANGKA BARAT, tentang perihal diatas, maka kam Pimpinan Badan Perpustakan dan Arsip Derah memberikan izin kepada bagian KELOMPOK. JABATAN FUNGSIONAL untuk melaksanakan perihal tersebut.

Pangkalpinang 15/01/2010

Kepala BPAD PROV.KEP.BABEL

Lampiran D-2 Surat Keluar

## **BADAN PERPUSTAKAAN dan ARSIP DAERAH**

### **PROV. KEP. BABEL**

LAPORAN SURAT MASUK

Periode: S/d

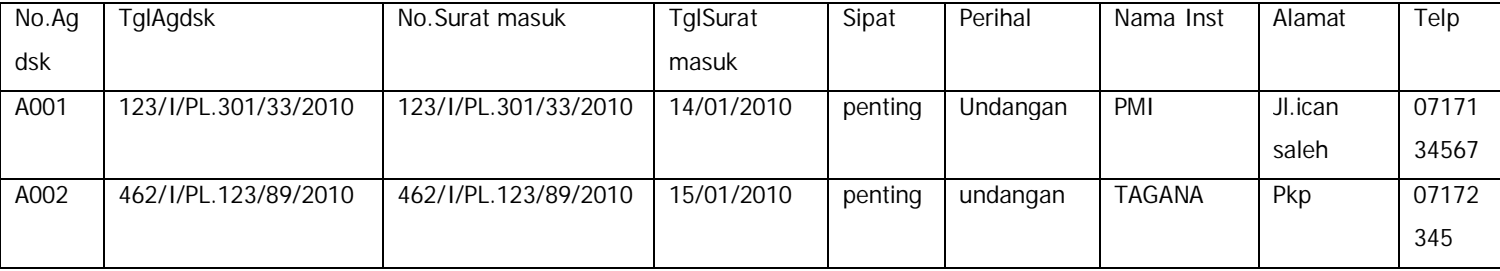

Pangkalpinang, DD/MM/YYYY

Kepala BPAD PROV .KEP.BABEL

Lampiran D-3 Laporan Surat Masuk

# **BADAN PERPUSTAKAAN dan ARSIP DAERAH**

### **PROV. KEP. BABEL**

LAPORAN SURAT Keluar

Periode: S/d

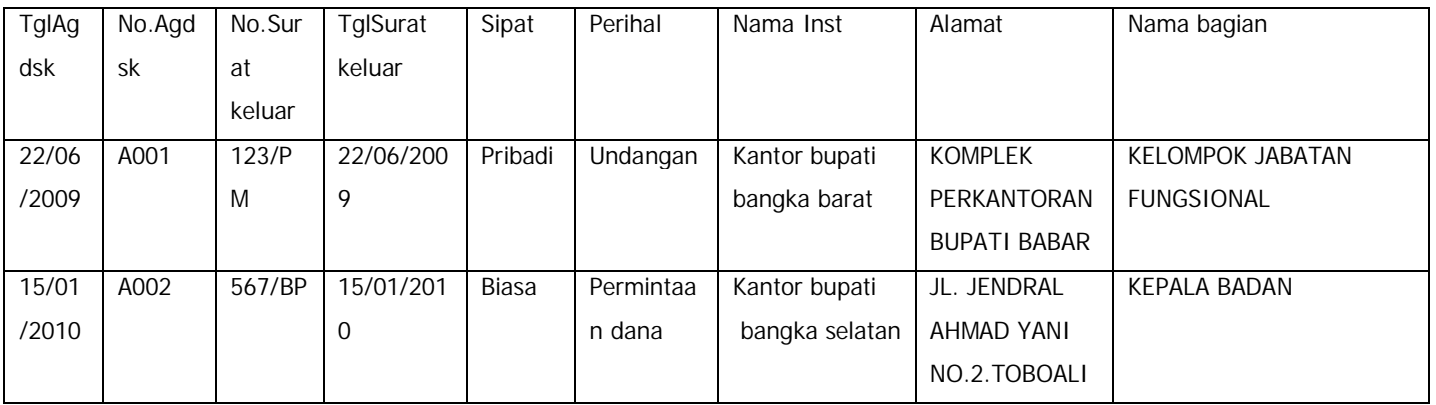

Pangkalpinang, DD/MM/YYYY

Kepala BPAD PROV .KEP.BABEL

Lampiran D-4 Laporan Surat Keluar

# **Lampiran -D Berita Acara**

#### LEMBAR BERITA ACARA KONSULTASI DOSEN PEMBIMBING KKP

#### Akademi Manajemen Informatika dan Komputer - Atma Luhur

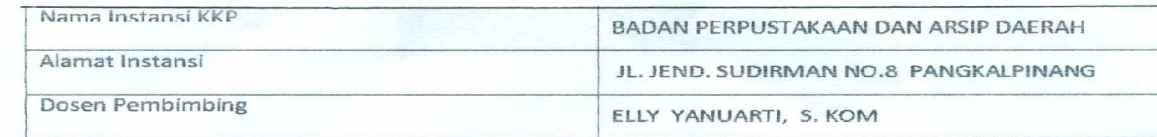

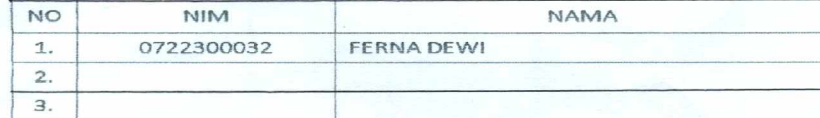

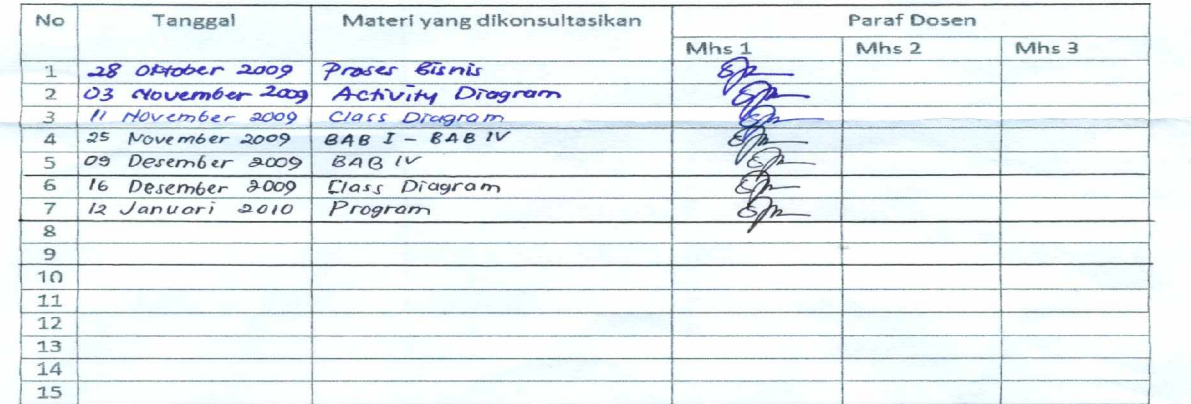

Mahasiswa di atas telah melakukan bimbingan dengan jumlah materi yang telah mencukupi untuk<br>disidangkan.

Pangkalpinang,<br>Dosen Pembimbing KKP

ELLY YANUARY, S. KOM

Lampiran E-1 Berita Acara Dari Pembimbing Praktek KKP

#### LEMBAR BERITA ACARA KUNJUNGAN KKP

#### Akademi Manajemen Informatika dan Komputer - Atma Luhur

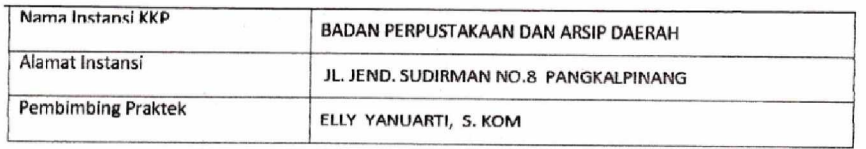

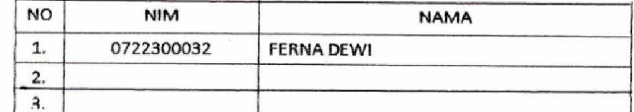

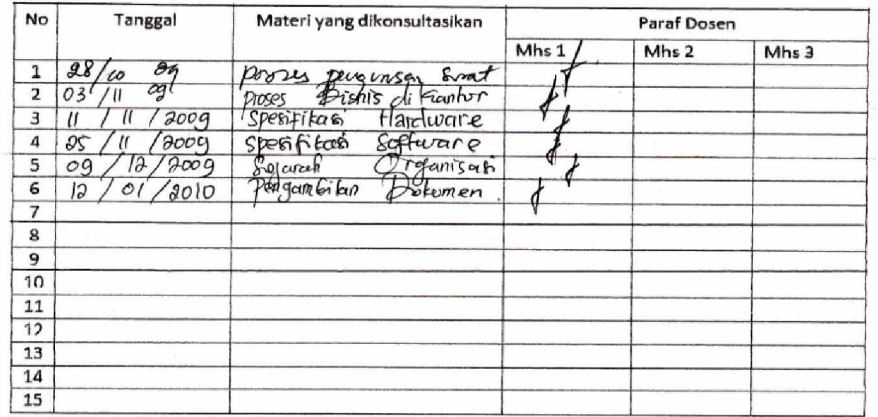

Mahasiswa di atas telah melakukan bimbingan dengan jumlah materi yang telah mencukupi untuk disidangkan.

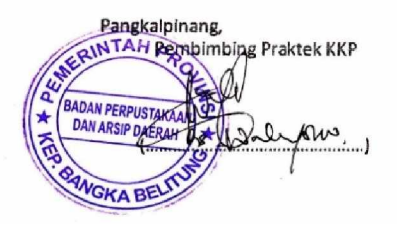

Lampiran E-2

Berita Acara Dari Instansi